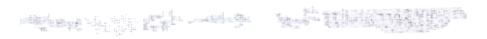

# Talkman Open Operators Guide

### **Summary of Voice Controls**

The Talkman terminal responds to voice controls that are made by saying the word Talkman\* and one of the following words:

| Control Word backup*            | Action delete response and repeat question                     |
|---------------------------------|----------------------------------------------------------------|
| continue*                       | say current question                                           |
| erase*                          | delete last word                                               |
|                                 | say help message                                               |
|                                 | say previous question, previous response, and current question |
|                                 | turn off Talkman                                               |
| volume*                         |                                                                |
| louder*<br>softer*<br>continue* | increase volume<br>decrease volume<br>end volume adjustment    |

<sup>\*</sup>These control words are the defaults. They may be different for your installation. Please check with your system administrator.

5-74

VOCOLLECT, INC

## Talkman Open Operator's Guide

1000000

日本ので

© Vocollect, Inc. 701 Rodi Road Pittsburgh, PA • 15235 Phone 412.829.8145 • Fax 412.826.0972

#### Talkman® Open Operator's Guide

Copyright 1999 by Vocollect, Inc.

Published by:

Vocollect, Inc.
701 Rodi Road
East Pittsburgh, PA 15112
(412) 829-8145
FAX (412) 829-0972

Printed in the United States of America

July, 1999

Talkman® is a registered trademark of Vocollect, Inc.

All other trademarks are the property of their respective owners.

The information in this manual has been carefully checked and is believed to be accurate. However, Vocollect assumes no responsibility for any inaccuracies that may be contained in this manual. In -no event will Vocollect be liable for direct, indirect, special, exemplary, incidental, or consequential damages resulting from any defect or omission in this manual, even if advised of the possibility of such damages.

In the interest of product development, Vocollect reserves the right to make improvements in this manual and the products it describes at any time, without notice or obligation.

Changes or modifications not expressly approved by Vocollect could void the user's authority to operate the equipment.

#### **FCC Statement**

This device complies with part 15 of the FCC Rules. Operation is subject to the following two conditions:

- (1) This device may not cause harmful interference; and
- (2) this device must accept any interference received, including interference that may cause undesired operation.

This product may contain one of these radio devices (see device label):

| Manufacturer and Device | Model               | FCC ID      |
|-------------------------|---------------------|-------------|
| Proxim RangeLan2        | PC CARD 6400 (7400) | IMKRL21PC   |
| Symbol Spectrum         | LA-3020-500-US      | H9PLA3020   |
| Aironet                 | PC4500              | LOZ102034   |
| Aironet                 | PC3500              | LOZ102033   |
| Telxon                  | Air-I/O IRM900DS    | N7R-MN900DS |

The Talkman Open is nominally a Class B digital device, pursuant to Part 15 of the Federal Communications Commission (FCC) rules. However, some radio devices may be Class A digital devices.

Vocollect's Talkman Open Terminals are designed to be compliant with the rules and regulations in the locations into which they are sold and will be labeled as required. Our terminals are type approved and do not require the user to obtain license or authorization before using them. Any changes to Vocollect equipment not expressly approved by Vocollect could void the user's authority to operate the equipment.

The FCC ID for model number TT-500

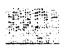

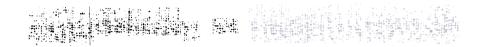

#### Talkman® Open Operator's Guide

#### Scope

This Talkman Open Operator's Guide provides information on how to operate and maintain the Talkman® Open terminal to collect data.

This manual does not provide instructions on how to collect data for tasks specific to your organization. Refer to your organization for help on the specific task you use with the Talkman Open terminal.

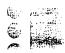

#### **Table of Contents**

| Summary of Voice Controls                             | ii                |
|-------------------------------------------------------|-------------------|
| Scope                                                 | vi                |
| Table of Contents                                     | vii               |
| Introduction                                          | 1                 |
| Overview of Using the Talkman terminal.               |                   |
| Getting Started                                       | 3                 |
| Unpacking the Talkman Terminal.                       | 3                 |
| Charging the Battery.                                 | 4                 |
| The Cradle.                                           | 4                 |
| Learning about the Talkman Terminal.                  | 4                 |
| Learning about the Talkman Keypad                     | 5                 |
| Red/Green Status LED Light.                           | 6                 |
| Talkman Connectors                                    | 6                 |
| Learning about the Battery Compartment.               | 8                 |
| Talkman Accessories                                   | 9                 |
| Getting the Talkman Terminal Ready                    | 12                |
| Make Sure Battery is Charged                          | 13                |
| Putting on the Headset with Microphone                | 13                |
| Wearing the Talkman terminal and Headset Error! Books | nark not defined. |
| Plugging the Headset into the Talkman Terminal        | 14                |
| Starting the Talkman                                  | 14                |
| Enrollment Training                                   | 15                |

ja.

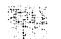

#### Talkman® Open Operator's Guide

3.

| Using the Talkman Terminal                                | 17         |
|-----------------------------------------------------------|------------|
| Keeping an Idle Talkman Terminal in Its Cradle            | 17         |
| Putting on the Talkman Belt                               | 18         |
| Wearing the Talkman terminal and Headset                  | 18         |
| Turning On the Talkman Terminal                           |            |
| Pausing the Talkman Terminal                              | 20         |
| Stopping the Talkman Terminal                             | 21         |
| Speaking to the Talkman Terminal                          |            |
| Talk-Ahead Capability                                     | 23         |
| Talkman Control Features                                  | 24         |
| Erasing Data                                              |            |
| Asking Talkman for Help                                   | 28         |
| Ending Control Sequence                                   | 29         |
| Retraining a Word                                         |            |
| If the Talkman terminal is Having Trouble Hearing You     | 30         |
| Adjusting How Loud the Talkman Terminal Speaks            | 31         |
| Changing an Active Operator                               | 32         |
| Changing a Task                                           | 34         |
| Maintaining Talkman Batteries                             | 36         |
| Placing the Battery into the Battery Housing Assembly kit | 36         |
| Charging the Battery                                      |            |
| Installing Battery in the Talkman terminal.               | <i>3</i> 8 |
| Removing Battery from Talkman                             |            |
|                                                           | 40         |
| Battery Messages                                          | 42         |

i,

00000

10000000

| Battery Housing Assembly Kit                      | 45 |
|---------------------------------------------------|----|
| Overview                                          | 45 |
| Battery Housing Assembly Kit                      | 46 |
| Step 1: Place Battery into Battery Section        | 47 |
| Step 2: Prepare Contact Section                   | 48 |
| Step 3: Secure Contact Section to Battery Section | 49 |
| *Phonetic Alphabet                                | 50 |